## Band-in-a-Box®へようこそ

Band-in-a-Box EverythingPAK をご購入いただき有難うございます。

## HDD の接続方法

- 1. コンピュータを起動します。
- 2. USB ケーブルのコネクタ A を HDD の USB ポートに接続します。
- 3. USB ケーブルのコネクタ B をコンピュータの USB ポートに接続します。

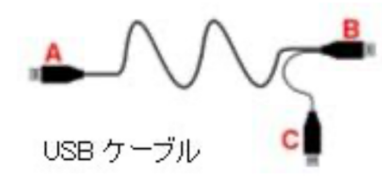

コネクタ C は HDD に電源が十分に届いていない場合のみ、 コンピュータの別の USB ポートに接続します。(裏面参照)

USB ケーブルは分岐していないケーブルの場合がございます。 電源が不足する場合は、電源アダプターの付いた USB ハブをご利用ください。

- 4. 数秒後、自動再生の画面が表示されますので、「フォルダを開いてファイルを表示」をダ ブルクリックします。
- 5. HDD の内容が表示されたら、Setup.exe をダブルクリックします。表示される画面の 指示に従ってセット アップを開始してください。Band-in-a-Box は HDD から直接起 動すること も、コンピュータ内蔵ハードドライブにインストールして起動することもで きますが、どちらの場 合でも最初の起動の前に必ずセットアップを行ってください。も し、複数のコンピュータで Band-in-a-Box を使う場合は各コンピュータにおいてセッ トアップを行ってください。
- 6. HDD をコンピュータから外すには、HDD が使用中でないことを確認し、タスクバーの 「ハードウェアの安全な取り外し」のアイコンを右クリックし、表示される画面の指示 に従ってください。
- 7. HDD の第一階層に保存されている「始めにお読みください」もご参照ください。

## HDD トラブルシュート

HDD をコンピュータに接続した際に「自動再生」の画面が表示されない場合、お使いのコ ンピュータが HDD を認識しているか確認します。

エクスプローラで「コンピュータ」を開き、EverythingPAK がリストされているかどうか を調べます。 表示されなければ HDD に十分な電源が送られていません。十分な電源が送 られるよう、下記 のいずれかの方法を試します。

- USB ケーブルのコネクタ C をコンピュータの別の USB ポートに接続します。つま り、コネクタ B と C の両方を使います。
- USB ケーブルのコネクタ B と C の両方をコンピュータの後部の USB ポートに接続し ます。USB ハブやコンピュータ前部の USB ポートは後部の USB ポートに比べて電 源が弱い場合があるからです。また、上下に並んだ USB ポートは電源を共有している ことがある為、左右に 並んだ USB ポートに接続してみます。HDD が認識されるまで、 いろいろな組み合わせを試し ます。
- ノートパソコンの場合、電源プランを変更します。コントロールパネルから電源オプ ションを開き、 電源プランを確認します。省電力の為、スリープ時に USB の電源が オフになるよう設定されていれば変更してみます。また、バッテリ充電量が少なくなっ たら USB ポートに電源を送らないよう設定されている場合はバッテリではなく直接 電源につなげます。

問題が解決しない場合には、下記までお問い合わせください。

ユーザーサポートお問い合わせ窓口

フロンティアファクトリー株式会社 ユーザーサポート

https://biab.jp/contactus/

© PG Music Inc. HD Windows 31J